# ISTRUZIONI SETTAGGIO SCHEDA MODULI **6SCHEMOD18**

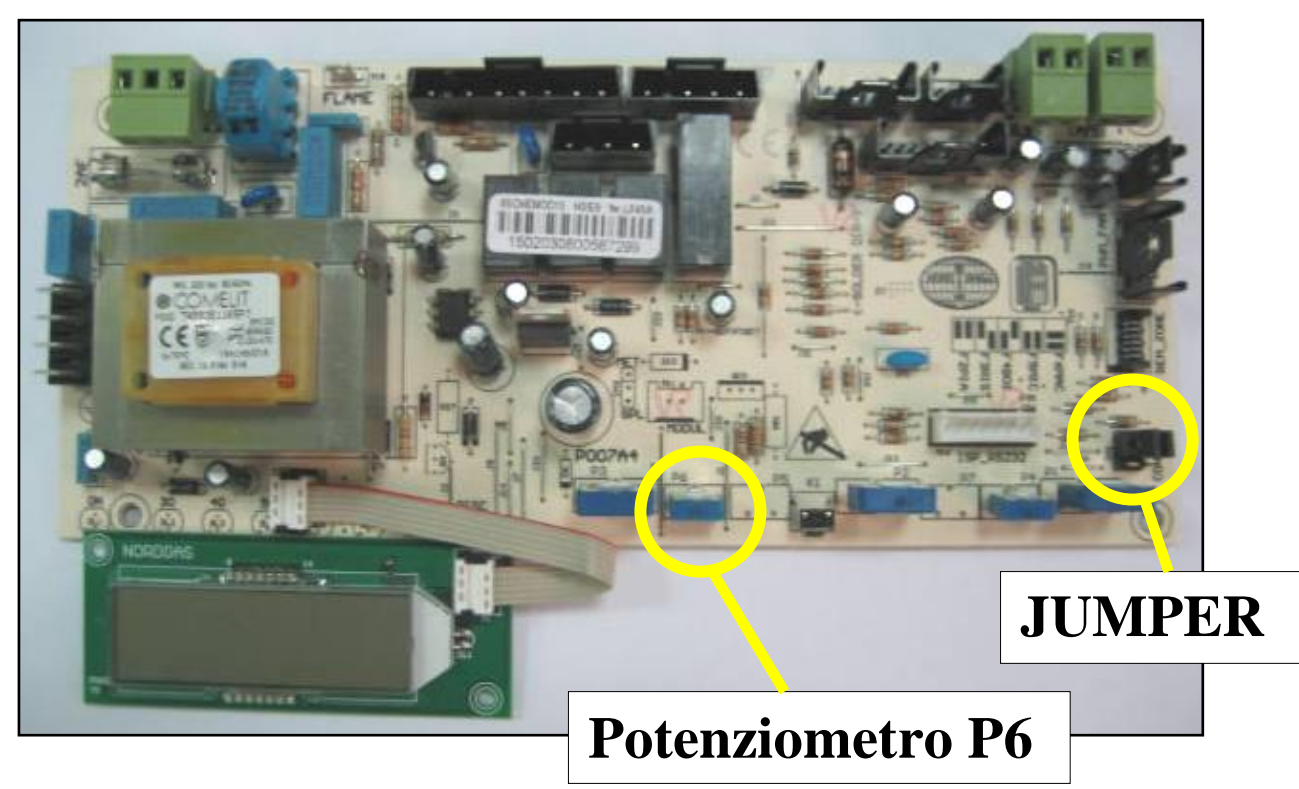

*Jumpers:* la scheda è in grado di gestire due tipologie di caldaie, pertanto è necessario **posizionare correttamente i 2 jumpers** visibili in figura secondo le indicazioni della serigrafia:

- In posizione *F3RIS: solo riscaldamento;*
- In posizione *F4BOI: solo riscaldamento con bollitore esterno;*

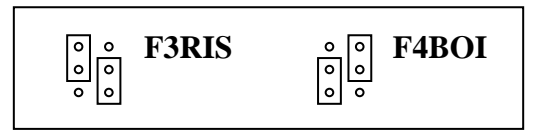

## **Potenziometro P6 :** Questo potenziometro ha due funzioni.

o se non è presente la sonda esterna permette di selezionare il range di temperatura riscaldamento della caldaia:

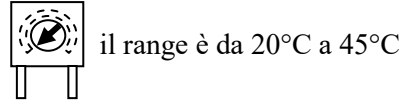

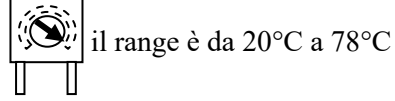

o se è presente la sonda esterna permette di selezionare la curva climatica desiderata

# **!!! ATTENZIONE,** LA SCHEDA E' PROGRAMMATA CON I PARAMETRI DELLA **55 kW** PER INSTALLAZIONI CON CONDOTTI FUMI **SINGOLI** (SENZA VALVOLE DI NON RITORNO SUGLI SCARICHI) **!!!**

*Per adattarla alla potenza da 85 kW, è necessario riprogrammarla attraverso l'ausilio del comando remoto. Di seguito ne riportiamo la procedura:* 

#### **Procedura per la programmazione della potenza della scheda con remoto 0CREMOT02**

 $19.5^\circ$ Comando remoto **Kromschröder** $\overline{\textbf{w}}$ ◙  $\bullet$  $\bullet$  $\bullet$  $\bullet$ ◙ OT-BUS Combinatore Sonda telefonico esterna

- Collegare il comando remoto alla caldaia attraverso la scheda di comunicazione 0SCHEREM00;
- > Alimentare la caldaia;
- Aprire lo sportello del comando remoto
- scorrere il menu fino ad arrivare al menu "**TECNICO**" e premere il pulsante di conferma ;  $\triangleright$  Attraverso pulsanti  $\overrightarrow{+}$  $\setminus \mathcal{V}$
- Attraverso pulsanti  $\overleftrightarrow{\perp}$   $\overrightarrow{\vee}$  scorrere i menu fino ad arrivare al menu "**TSP 07**"; Attraverso pulsanti  $\overrightarrow{+}$  $\bigvee$
- Premere il pulsante conferma , a questo punto viene visualizzato il parametro "**20**";
- $\triangleright$  Premere nuovamente conferma  $\rightarrow$ , apparirà il simbolo  $\bigwedge$  e lampeggerà il primo dei quattro 0;
- Attraverso i pulsanti  $\overleftrightarrow{\perp}$   $\overrightarrow{\qquad}$  e conferma inserire la password : (default **1234** e confermare;
- A questo punto viene visualizzato il menu "**TSP 07**";
- $\triangleright$  Premere il pulsante conferma
- A questo punto viene visualizzato il menu "**TSP 00**" e dopo circa 30 secondi il valore di default "**00**" .
- $\triangleright$  Premere il pulsante conferma  $\triangleright$ : apparirà il simbolo  $\angle$ ! accanto a "**TSP 00**"
- $\triangleright$  Con i pulsanti  $\overleftrightarrow{\perp}$   $\overrightarrow{\hspace{1cm}}$  + selezionare :

 **04, per la 55 Kw, 05, per la 85 Kw .**

- $\triangleright$  Ripremere il pulsante conferma.
- Dopo circa 30 secondi apparirà il menu "**TSP 00**" con il valore memorizzato;
- scorrere i parametri fino ad arrivare a "**TSP 01"** e verificare che il nuovo valore sia corretto (vedi tabella finale);  $\triangleright$  Attraverso pulsanti  $\perp$ <u>-</u><br>ر
- $\geq$  Se il valore non è corretto, premere il pulsante conferma accanto a " **TSP 01**";  $\frac{1}{2}$  (apparirà il simbolo  $\frac{\sqrt{1}}{2}$
- $\triangleright$  Con i pulsanti  $\overleftrightarrow{\perp}$   $\overrightarrow{\cdot}$  selezionare il valore corretto e confermare con  $\overrightarrow{\cdot}$ ;  $\triangleright$  Con i pulsanti  $\overline{\perp}$
- Attendere qualche secondo ed apparirà la scritta "**TSP 01**" con il valore memorizzato;
- scorrere e ricontrollare i valori dei parametri "**TSP 02**", "**TSP 03**", "**TSP 04**" e "**TSP 07**" come descritto in precedenza, sempre in riferimento alla tabella finale;  $\triangleright$  Con i pulsanti  $\overrightarrow{+}$ <u>-</u><br>ب
- **Una volta terminata la sequenza di controllo, richiudere lo sportellino. A questo punto la scheda è programmata con i parametri relativi alla potenza impostata** .

#### **Procedura per la programmazione della potenza della scheda con remoto 0CREMOTO05**

Comando remoto **Nordgas**

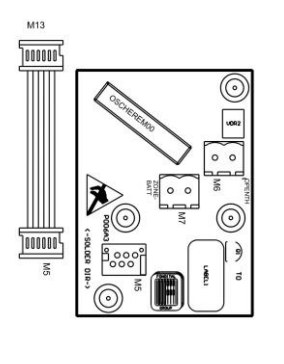

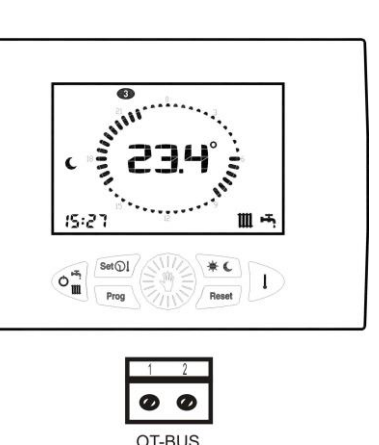

- Collegare il comando remoto alla caldaia attraverso la scheda di comunicazione 0SCHEREM00;
- Alimentare la caldaia; controllare che il selettore sia in posizione 'inverno' ed il **remoto su OFF**;
- Premere contemporaneamente i tasti  $\left( \frac{\partial u}{\partial x} \right)_0$   $\left( \frac{\partial u}{\partial y} \right)_1$  fino a quando sul display compare la scritta "**tSP**" (10 secondi);
- Premere il pulsante di conferma  $\frac{\sum_{i=1}^{n} z_i}{n}$ ; a questo punto viene visualizzata in modo lampeggiante la scritta "**t 00"**;
- Premere il pulsante di conferma ( $\frac{\sum_{i=1}^{N} x_i}{N}$  (lampeggerà il valore 0);
- Ruotare la manopola  $\left(\begin{matrix} \sum_{i=1}^{n} \\ n \end{matrix}\right)$  per impostare il valore desiderato:

## **4, per la 55 Kw, 5, per la 85 Kw**;

- Fenere premuto per qualche secondo (3-4) il pulsante conferma  $\mathbb{R}^n$  per memorizzare il nuovo valore;
- **Ruotare la manopola**  $\left( \frac{\partial \mathbf{w}}{\partial x} \right)$  fino a visualizzare "**t** 01" ed attendere qualche secondo; comparirà il valore associato ed impostare quello corretto (vedi tabella finale);
- Premere il pulsante conferma ( $\sum_{n=1}^{\infty}$  (lampeggerà il valore associato) e ruotare tale manopola fino al raggiungimento del valore corretto;
- Fenere premuto per qualche secondo (3-4) il pulsante di conferma  $\mathbb{R}^n$  per memorizzare il nuovo valore;
- Impostare i valori dei parametri "**t 02"**, "**t 03"**, "**t 04**" e "**t 07**" come descritto in precedenza, sempre in riferimento alla tabella finale;
- $\triangleright$  Premere il tasto  $\bigcup_{n=1}^{\text{Research}}$  per uscire dall'ambiente di configurazione e togliere l'alimentazione.

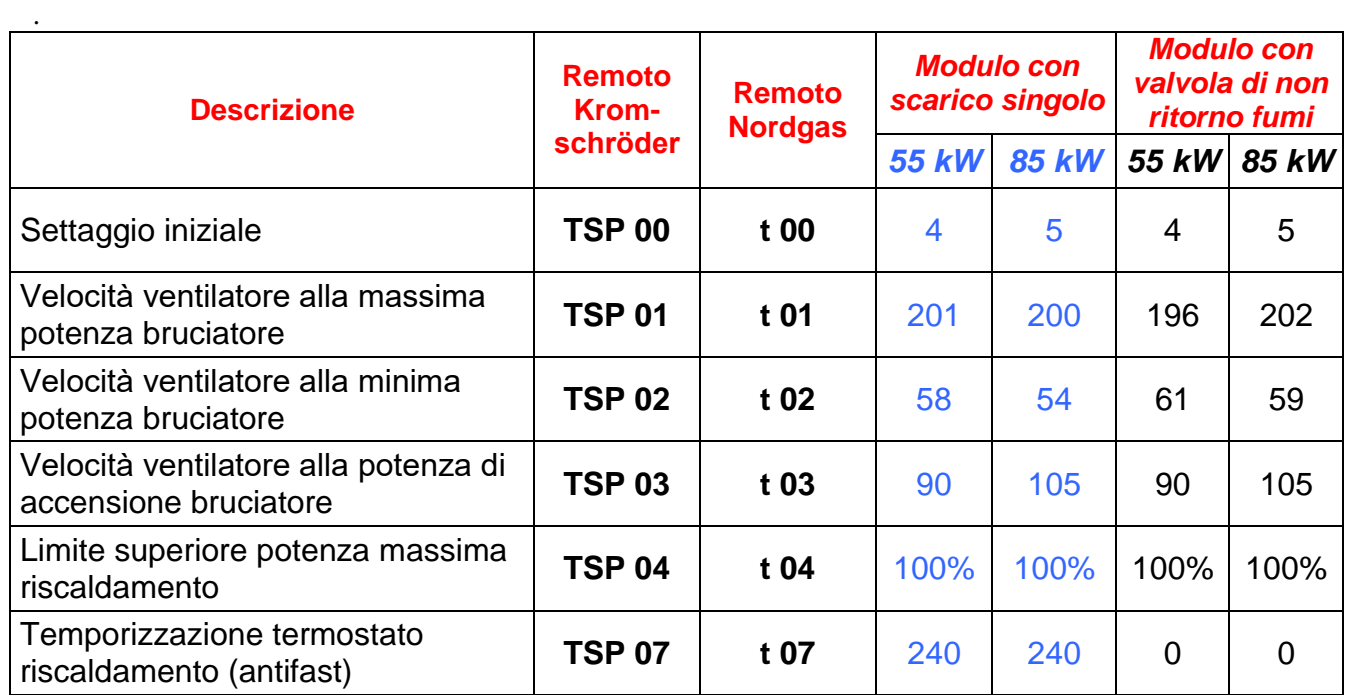

## *TABELLA RIEPILOGATIVA DEI DATI ALLE DIVERSE POTENZIALITA'*

# THERMIC MODULES ELECTRONIC BOARD SETTING INSTRUCTIONS (product code 6SCHEMOD18)

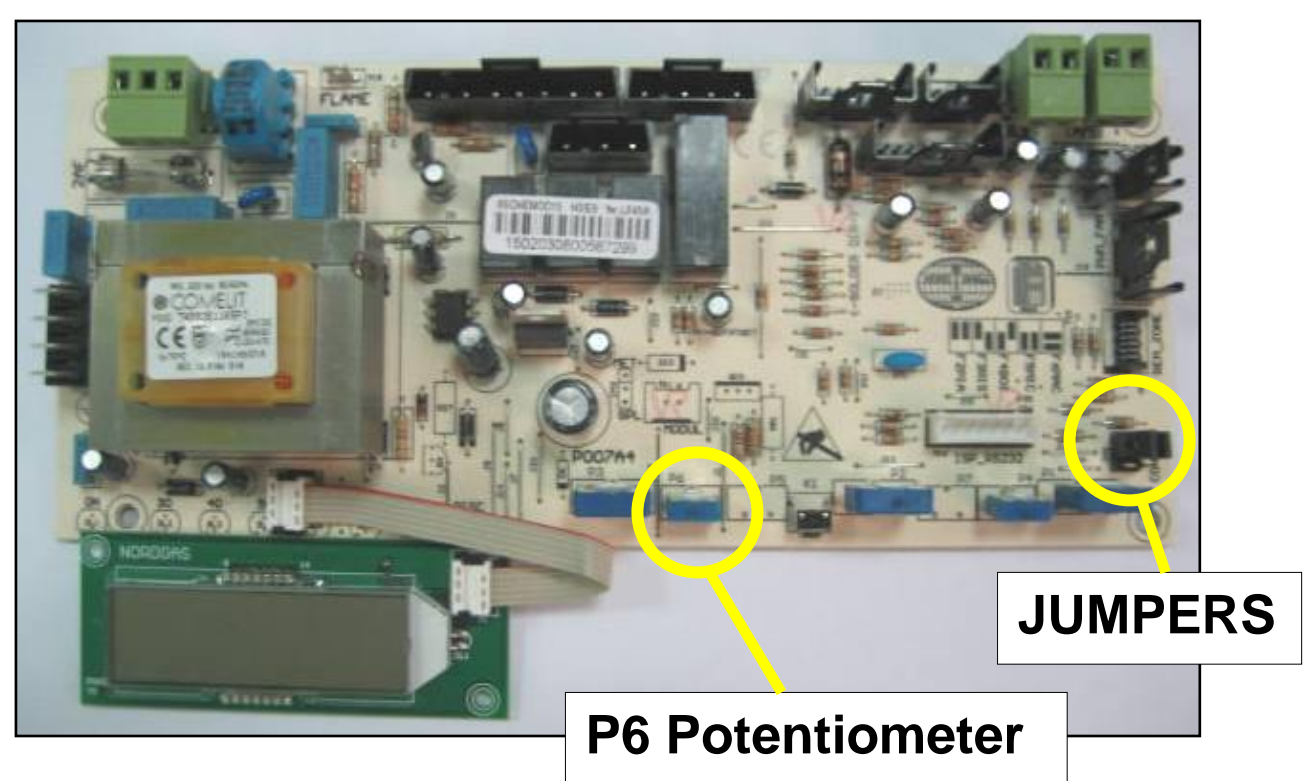

**Jumpers: the board can manage 2 different kinds of boilers. It is therefore necessary to switch the 2 jumpers (indicated in the picture above) to the correct position according to the specifications described in the diagram:**

- *F3RIS position: heating only;*
- **F4BOI position**: heating only with external tank;

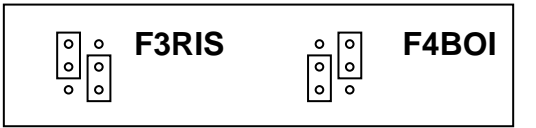

**P6 Potentiometer:** the potentiometer has two functions:

6 o If an external temperature probe is not installed, it allows for selection of the boiler CH temperature range.

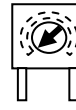

range from 20 $^{\circ}$ C to 45 $^{\circ}$ C range from 20 $^{\circ}$ C to 78 $^{\circ}$ C

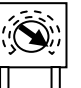

o If an external temperature probe is installed, it allows for selection of the required temperature curve

# **!!! WARNING,** THE BOARD IS SET TO WORK WITH **55 kW** BOILERS ON STAND-ALONE INSTALLATIONS (WITHOUT NON RETURN VALVES ON THE FLUE GAS PIPES) **!!!**

*In order to adjust the board to the 85 kW version parameters, it is necessary to re-set it by means of the remote control, according to the following procedure:*

## **Setting the parameters with 0CREMOTO02 remote control (Kromschroeder)**

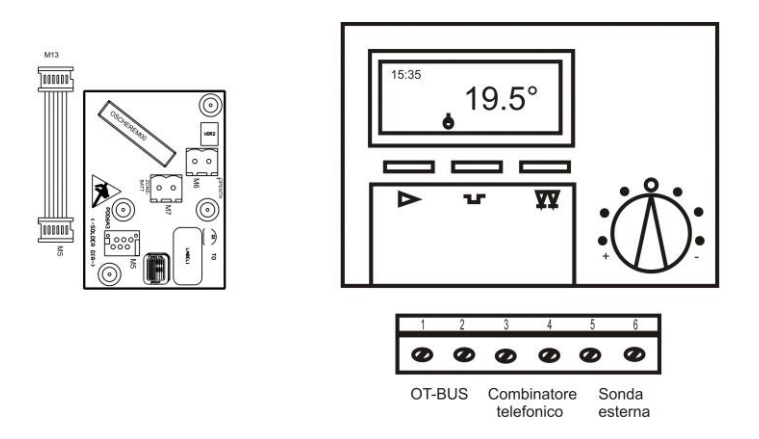

- $\triangleright$  Connect the remote control to the boiler using the 0SCHEREM00 connection board;
- $\triangleright$  Switch the boiler on:
- $\triangleright$  Open the remote control door;
- Press  $\overline{\triangle}$   $\overline{\vee}$  buttons to scroll down menus until you reach the "**EXPERT**" menu and enter it pressing the  $\overline{\mathbb{Q}}$  button;  $+$ <u>-</u><br>ب
- buttons and scroll down until you reach the "TSP 07" menu; Press  $4\pm$ -<br>J
- Enter by pressing the button, the parameter "20" will be displayed;
- $\triangleright$  Press the  $\rightarrow$  button again, the symbol  $\sqrt{\cdot}$  will appear and the first of four zeros will start flashing;
- > Change the value of the four zeros with  $\overline{\triangle}$   $\forall$  and confirm with  $\forall$ . Then confirm the whole password (default value is **1234**);  $\sqrt{\sqrt{2}}$  and confirm with  $\sqrt{\sqrt{2}}$ . Then confirm
- The content of the "**TSP 07**" menu is displayed;
- $\triangleright$  Enter the menu pressing
- 
- The "**TSP 00**" menu is now displayed, and, after about 30 seconds the default value ("**00**") will appear.
- Enter by pressing  $\bigvee$ : the symbol  $\bigwedge'$  ill appear beside "**TSP 00**"
- $\triangleright$  Press  $\overleftrightarrow{+}\quad \nabla$  to select : –<br>ب

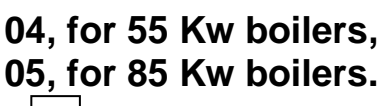

 $\triangleright$  Press again the  $\stackrel{\text{L}}{\bigtriangleup}$  button to confirm.

- After about 30 seconds, the "**TSP 00**" menu will display the saved value;
- buttons to scroll to the "TSP 01" parameter and check that the new value is correct (see table at the end of the document); Press  $4$ -<br>-<br>7
- If the value is not correct, press the button (the symbol  $\angle \cdot \angle$  appear beside "**TSP 01**"); **!**
- buttons to select the right value and confirm with Use the  $\pm$ <u>-</u><br>ب
- After some seconds, the "**TSP 01**" menu will display the newly saved value;
- $\triangleright$  Use the  $\overline{\perp\perp}$   $\vee$  buttons to scroll to the "**TSP 02**", "**TSP 03**" and "**TSP 04**" parameters and check their values as previously described, referring to the table at the end of the document; Use the  $\pm$ <u>-</u><br>ر
- **Close the remote control door. The board is now set with parameters corresponding to the boiler power.**

#### **Setting the parameters with 0CREMOTO05 remote control (Nordgas)**

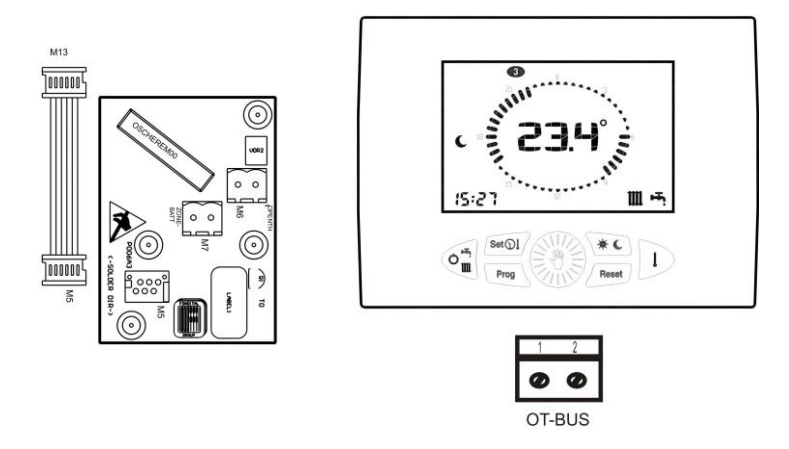

- $\triangleright$  Connect the remote control to the boiler using the 0SCHEREM00 connection board;
- Switch the boiler on; check that boiler working mode is "winter" and that **the remote control is OFF**;
- > Then press the  $\frac{\text{Sol}}{2}$  and  $\frac{4}{2}$  buttons together until the "tSP" value appears on the display (about 10 seconds);
- Press the  $\sqrt{\mathbb{Z}^N}$  button to enter; the "**t 00"** value will flash on the display:
- Press the  $\overline{\mathbb{Z}_\mathbb{Z}^\mathbb{U}}$  button to confirm (the 0 value will start flashing);
- Rotate the  $\frac{1}{2}$  button to set the desired value:

## **04, for 55 Kw boilers,**

## **05, for 85 Kw boilers.**

- E and  $\left(\frac{1}{2}\right)$  Keep the  $\left(\frac{1}{2}\right)$  button pressed for 3-4 seconds in order to save the new value;
- Rotate the button until "**t 01"** is displayed, and wait for some seconds, until its associated value appears; if it's not correct, set the right value (see table at the end);
- Press the  $\overline{2}$  button (the associated value will start flashing) and then rotate it until you set the right value;
- Keep the  $\mathbb{R}^{\mathbb{Z}}$  button pressed for 3-4 seconds in order to save the new value;
- Set the value for "**t 02"**, "**t 03"** and "**t 04"** parameters as previously described, referring to the table at the end of this document;
- Press the  $\angle$  Reset button to exit configuration mode and switch the power off.

## *SUMMARY OF PARAMETER VALUES FOR THE DIFFERENT BOILER MODELS*

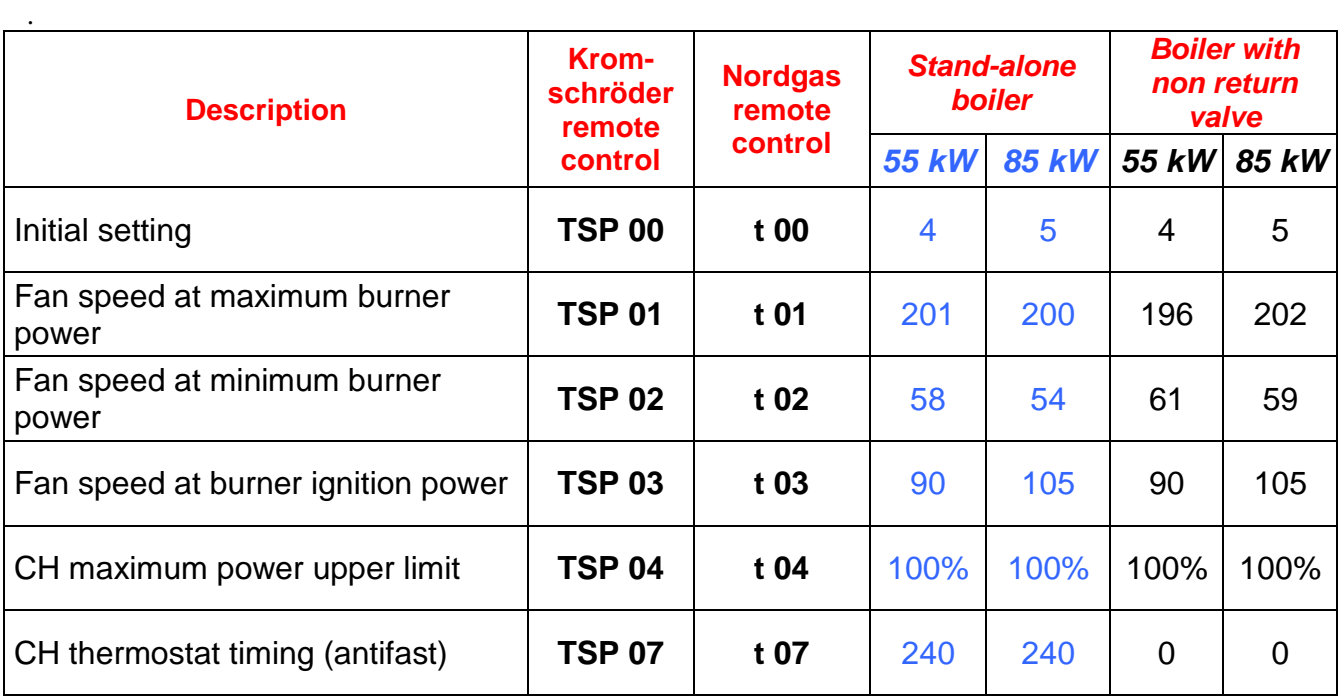

## INŠTRUKCIE TERMICKÝCH MODULOV NASTAVENIA ELEKTRONICKÝCH **DOSIEK** (product code 6SCHEMOD18)

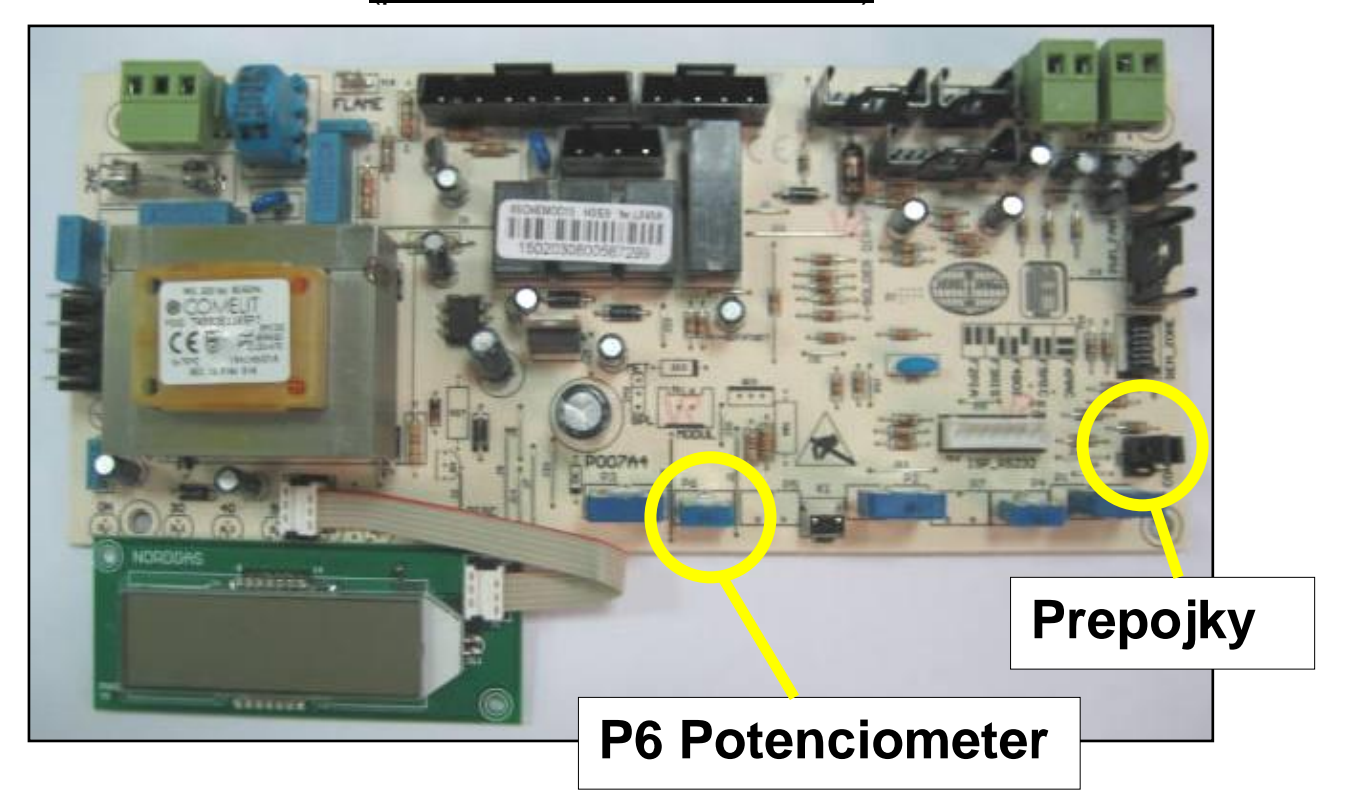

**Prepojky: doska môže spravovať 2 rôzne druhy kotlov. Preto je potrebné prepnúť 2 prepojky (uvedené na obrázku vyššie) do správnej polohy podľa špecifikácií opísaných na schéme:**

- *F3RIS pozícia: iba vykurovanie;*
- *F4BOI poloha***:** *vykurovanie iba s vonkajšou nádržou;*

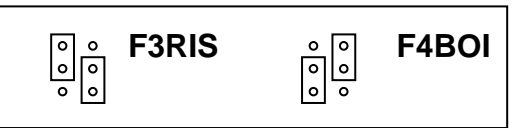

## *Potenciometer P6: potenciometer má dve funkcie:*

o Ak nie je namontovaný externý teplotný snímač, umožňuje výber teplotného rozsahu kotla CH.

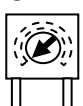

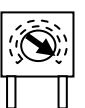

rozsah od 20 $^{\circ}$ C do 45 $^{\circ}$ C rozsah od 20 $^{\circ}$ C do 78 $^{\circ}$ C

o Ak je namontovaný externý snímač teploty, umožňuje výber požadovanej teplotnej krivky.

# **!!! UPOZORNENIE,** DOSKA JE NASTAVENÁ PRE PRÁCU S 55 KW KOTLAMI SO SAMOSTATNOU INŠTALÁCIOU (BEZ NEVRATNÝCH VENTILOV NA POTRUBIACH SPALÍN) !!!

*Aby bolo možné nastaviť dosku na parametre verzie 85 kW, je potrebné ju znovu nastaviť pomocou ovládača podľa nasledujúceho postupu:*

## **Nastavenie parametrov pomocou diaľkového ovládača 0CREMOTO02 (Kromschroeder)**

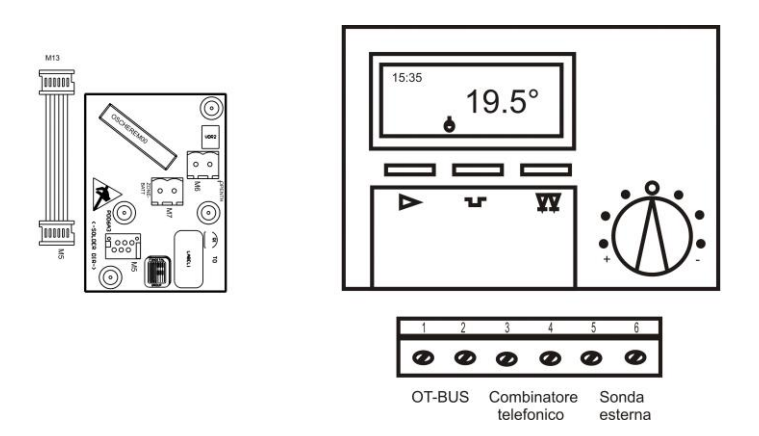

- Pripojte diaľkové ovládanie ku kotlu pomocou pripájacej dosky 0SCHEREM00
- $\triangleright$  Zapnite kotol;
- Otvorte diaľkový ovládač;
- Stlačte  $\angle$   $\angle$   $\vee$  tlačidlá, aby ste sa dostali do menu "**EXPERT**", otvoríte ho pomocou stlačenia  $\rightarrow$  tlačidla;  $+$ -<br>J
- tlačidlá aby ste sa dostali do menu "TSP 07"; Stlačte  $\angle$  $\backslash$ 7
- Vstúpte stlačením tlačidla , zobrazí sa parameter "**20**";
- $\triangleright$  Stlačte  $\rightarrow$  tlačidlo znova, zobrazí sa  $\sqrt{\cdot}$  symbol a prvá zo štyroch núl začne blikať;

**!**

- > Zmeňte hodnotu štyroch núl pomocou  $\Box$   $\forall$  a potvrďte stlačením  $\forall$ . Potom potvrďte celé heslo (predvolená hodnota je 1234); <u>-</u>
- Zobrazí sa obsah ponuky "**TSP 07**";
- Otvorte menu stlačením .
- Zobrazí sa ponuka "**TSP 00**" a po približne 30 sekundách sa zobrazí predvolená hodnota ("00").
- $\triangleright$  Zadajte stlačením  $\searrow$ : symbol  $\angle$ <sup>:</sup> sa zobrazí vedľa "**TSP 00**" **!**
- Stlačte  $\overleftrightarrow{+}$   $\overrightarrow{v}$ , aby ste si vybrali: <u>-</u><br>ر

## **04, pre 55 Kw kotly, 05, pre 85 Kw kotly.**

- Stlačte znova  $\rightarrow$ tlačidlo na potvrdenie.
- Po asi 30 sekundách sa v menu "**TSP 00**" zobrazí uložená hodnota;
- $\triangleright$  Stlačte  $\angle \perp$   $\vee$  tlačidlá, aby ste sa dostali na "**TSP 01**" parameter a skontrolujte, či je nová hodnota správna (viď tabuľka na konci dokumentu);  $+$ -<br>J
- Ak hodnota nie je správna, stlačte  $\rightarrow$  tlačidlo (symbol  $\angle$ ) sa zobrazí vedľa hlášky "**TSP 01**"); **!**
- Použite  $\angle \rightarrow$   $\forall$  tlačidlá na vybratie správej hodnoty a potvrďte tlačidlom  $+$ -<br>-<br>7
- Po niekoľkých sekundách sa na "**TSP 01**" menu zobrazí novo-uložená hodnota;
- $\triangleright$  Použite tlačidlá $\overline{\perp\perp}$   $\overline{\vee}$  , aby ste sa dostali na "**TSP 02**", "**TSP 03**" a "**TSP 04**" parametre a skontrolujte ich hodnoty podľa návodu, ktorý bol popísaný odkazujúc na tabuľku na konci dokumentu. Použite tlačidlá  $\angle$ -<br>-<br>7
- **Zatvorte diaľkový ovládač. Doska je teraz nastavená na parametre zodpovedajúce výkonu kotla.**

## **Nastavenie parametrov diaľkovým ovládaním 0CREMOTO05 (Nordgas)**

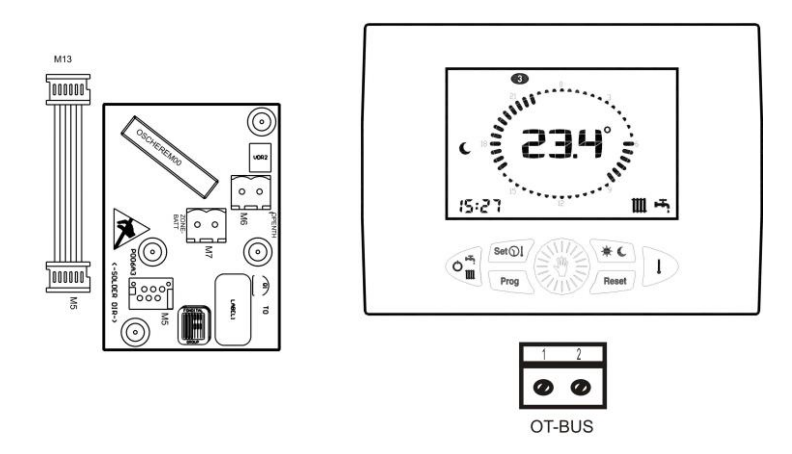

- Pripojte diaľkové ovládanie ku kotlu pomocou pripojovacej dosky 0SCHEREM00
- Zapnite kotol; skontrolujte, či je prevádzkový režim kotla "**winter**" a či je **diaľkový ovládač vypnutý;**
- Potom stlačte a tlačidlá spolu kým sa nezobrazia hodnoty "**tSP"** na displeji (okolo 10 sekúnd);
- Stlačte tlačidlo na zadanie; hodnota "**t 00"** bude blikať na displeji;
- Stlačte  $\left(\begin{matrix} \frac{\partial \mathcal{L}}{\partial x} \\ \frac{\partial \mathcal{L}}{\partial y} \end{matrix}\right)$ tlačidlo na potvrdenie (začne blikať hodnota 0);
- Otočte  $\text{C}^{\text{max}}$ tlačidlo na nastavenie želanej hodnoty:

## **04, pre 55 Kw kotly, 05, pre 85 Kw kotly.**

- الله الصورية atlačené na 3-4 sekundy na účely uloženia novej hodnoty;<br>Nechajte tlačidlo stlačené na 3-4 sekundy na účely uloženia novej hodnoty;
- Otočte tlačidlo kým sa nezobrazí "**t 01"** a počkajte niekoľko sekúnd, kým sa nezobrazí príslušná hodnota; ak nie je správna, nastavte správnu hodnotu (pozri tabuľku na konci);
	-
- لَا الله جَالاتِ Stlačte (sviš) tlačidlo (príslušná hodnota začne blikať) a potom ju otočte, kým nezadáte správnu hodnotu;
- > Nechajte tlačidlo  $\text{RHS}$ stlačené na 3-4 sekundy na účely uloženia novej hodnoty;
- Nastavte parametre "t 02", "t 03" a "t 04" tak, ako bolo opísané vyššie odkazujúc sa na tabuľku na konci tohto dokumentu;
- $\triangleright$  Stlačením  $\angle$ Rest $\rfloor$ tlačidla ukončíte konfiguračný režim a vypnete napájanie.

## *ZHRNUTIE HODNOTY PARAMETROV PRE RÔZNE MODELY KOTLOV*

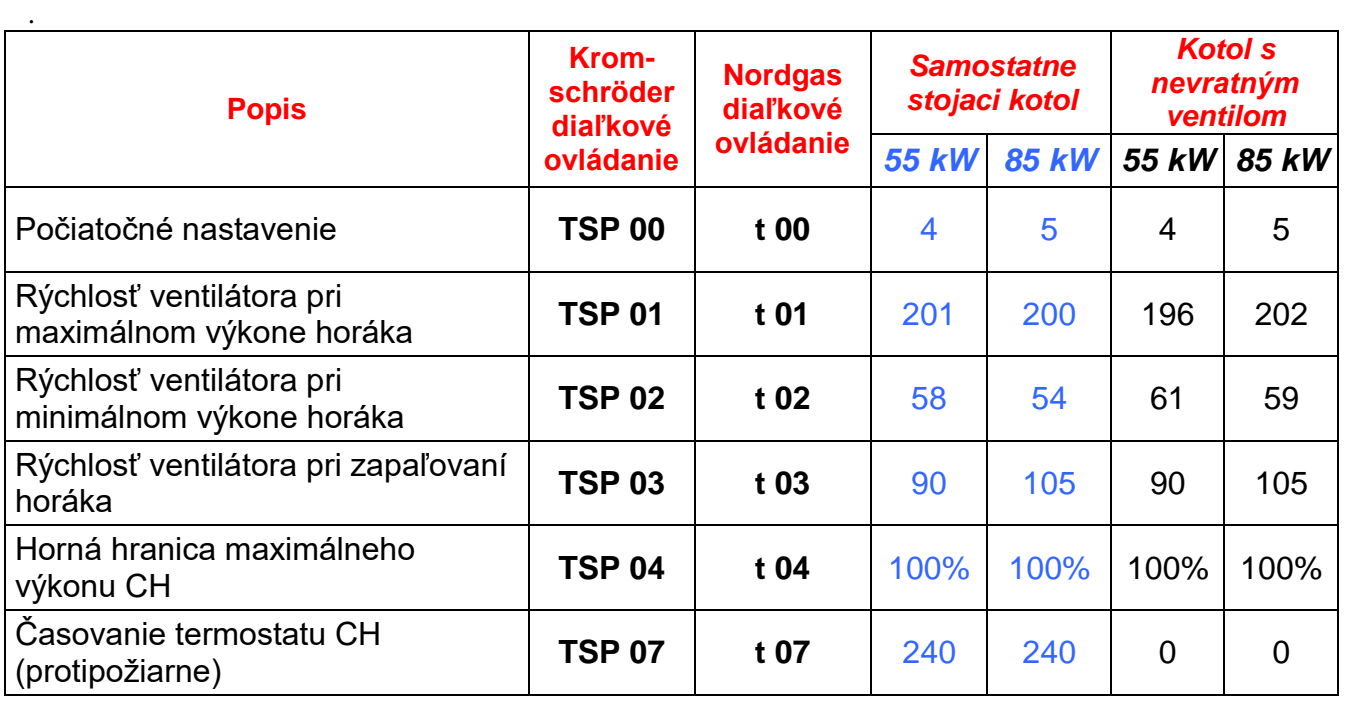

# CONFIGURACIÓN DE LA TARJETA MODULOS **6SCHEMOD18**

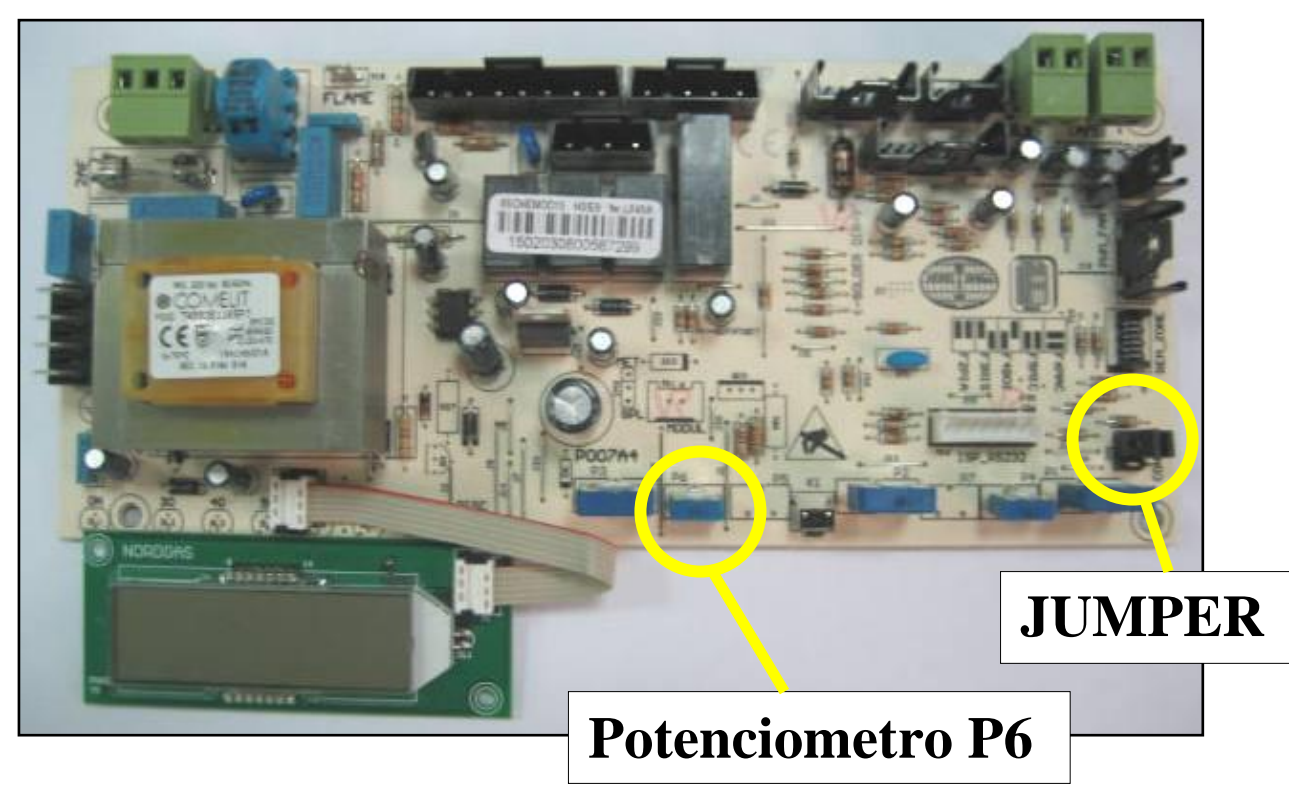

*Jumpers:* la tarjeta puede gestionar **dos** tipo de caldera, pues es necesario **posicionar correctamente los 2 jumpers** visibles en figura según las indicaciones de la serigrafía:

- En posición *F3RIS: solo calefacción;*
- En posición *F4BOI: solo calefacción con acumulador externo;*

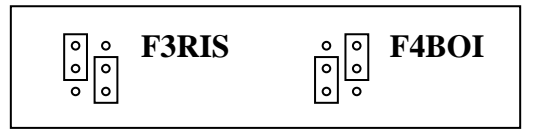

**Potenciometro P6 :** Este potenciometro tiene dos funciones.

si no está presente la sonda externa permite seleccionar el rango de temperatura de calefacción de la caldera:

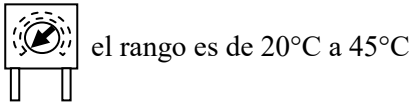

el rango es de 20 $^{\circ}$ C a 45 $^{\circ}$ C el rango es de 20 $^{\circ}$ C a 78 $^{\circ}$ C

o si esta presente la sonda externa permite seleccionar la curva climática deseada

# **¡ATENCIÓN! ¡ LA TARJETA ESTÁ PROGRAMADA CON LOS PARÁMETROS DE LAS 55 kW PARA INSTALACIONES CON CONDUCTOS DESCARGA HUMOS INDIVIDUALES (SIN VÁLVULA DE NO RETORNO)!**

*Para conformarla a la potencia de 85 kW, es necesario reprogramarla por el auxilio del mando remoto, en seguida reconducimos el procedimiento:* 

#### **Procedimiento para la programación de la potencia de la tarjeta con mando remoto 0CREMOT02**

 $19.5^\circ$ Comando remoto **Kromschröder**  $\overline{\mathtt{w}}$  $\omega$  $\bullet$  $\bullet$  $\bullet$  $\bullet$  $\bullet$ OT-BUS Combinatore Sonda telefonico

- Conectar el mando remoto a la caldera por medio de la tarjeta de comunicación 0SCHEREM00;
- > Alimentar la caldera;
- Abrir la portezuela del mando remoto
- $\triangleright$  Por medio de los pulsadores  $\overrightarrow{+}$   $\overrightarrow{v}$  recorrer el menú hasta llegar al menú "TÉCNICO" y apretar el pulsador de convalidación<sup>L</sup>S;  $\angle$  $\sqrt{\phantom{a}}$
- recorrer el menú hasta llegar al menú "**TSP 07**"; > Por medio de los pulsadores  $\overrightarrow{+}$  $\sqrt{\phantom{a}}$
- Apretar el pulsador de convalidación , en este punto aparece visualizado el parámetro "**20**";
- Apretar de nuevo convalidación  $\rightarrow$ , aparecerá el símbolo y y parpadeará el primero de los cuatro 0;
- $\vee$  y convalidación introducir la contraseña : (defecto **1234** y convalidar);  $\overline{\sqrt{}}$   $\overline{\sqrt{}}$
- En este punto aparece visualizado el menú "**TSP 07**";
- $\triangleright$  Apretar el pulsador de convalidación
- En este punto aparece visualizado el menú "**TSP 00**" y después de aproximadamente 30 segundos el valor de defecto "**00**" .
- Apretar el pulsador de convalidación:  $\rightarrow$  aparecerá el símbolo  $\rightarrow$  al lado de "**TSP 00**"
- > Con los pulsadores  $\overrightarrow{+}$   $\overrightarrow{+}$  seleccionar :

## **04, por la 55 Kw, 05, por la 85 Kw .**

- $\triangleright$  Apretar de nuevo el pulsador de convalidación
- Después de 30 segundos aparecerá el menú "**TSP 00**" con el valor memorizado;
- recorrer los parámetros hasta llegar a "**TSP 01"** y comprobar que el nuevo valor sea correcto (ver tabla final); > Por medio de los pulsadores  $\angle$ –<br>ب
- $\triangleright$  Si el valor no es correcto, apretar el pulsador de convalidación  $\bigotimes$  (aparecerá el símbolo  $\blacktriangle$ al lado de " **TSP 01**"); **!**
- seleccionar el valor correcto y convalidar con  $\triangleright$  Con los pulsadores  $\overrightarrow{+}$  $\setminus \mathcal{F}$
- Esperar algunos segundos aparecerá el mensaje "**TSP 01**" con el valor memorizado;
- recorrer y controlar de nuevo los parámetros "**TSP 02**" "**TSP 03**" , "**TSP 04**" y "**TSP 07**" como se ha descrito anteriormente, siempre en referencia con la tabla final;  $\triangleright$  Con los pulsadores  $\perp$ <u>-</u><br>ب
- **Una vez terminada la secuencia de control, cerrar la portezuela. En este punto la tarjeta está programada con los parámetros relativos a la potencia configurada**

**Procedimiento para la programación de la potencia de la tarjeta con mando remoto 0CREMOTO05** 

Comando remoto **Nordgas**

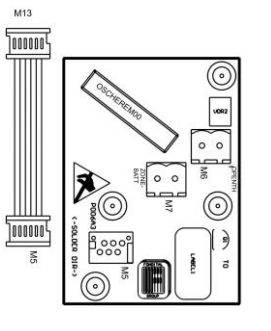

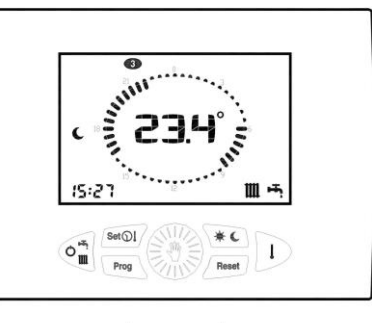

മ  $\bullet$ OT-BUS

- Conectar el mando remoto a la caldera por medio de la tarjeta de comunicación 0SCHEREM00;
- Alimentar la caldera; controlar que el selector esté en posición 'invierno' y el **mando remoto sobre OFF**;
- $\triangleright$  Esperar que el mando remoto se encienda y apretar contemporáneamente las teclas  $\frac{\text{Sol}(V)}{V}$ hasta que sobre el display aparece el mensaje "**tSP"** (10 segundos);
- Apretar el pulsador de convalidación  $\mathbb{R}^n$ ; en este punto aparece visualizado intermitente el mensaje "**t 00"**;
- Apretar el pulsador de convalidación ( $\mathbb{R}^{\mathbb{N} \times \mathbb{N}}$  (aparecerá el valor 0);
- Girar la manivela  $\left(\begin{matrix} \frac{\partial \mathcal{L}}{\partial x} \\ \frac{\partial \mathcal{L}}{\partial y} \end{matrix}\right)$  para configurar el valor deseado:

## **4, por la 55 Kw, 5, por la 85 Kw**;

 $\triangleright$  Mantener apretado durante algunos segundos (3-4) el pulsador de convalidación memorizar el nuevo valor;

- Girar la manivela  $\lim_{n \to \infty}$  hasta visualizar "**t 01"** y esperar algunos segundos; aparecerá el valor asociado y configurar el correcto (ver tabla final);
- Apretar el pulsador de convalidación ( $\frac{\sum_{i=1}^{n} x_i}{n}$  (parpadeará el valor asociado) y girar la manivela hasta llegar al valor correcto;
- Mantener apretado durante algunos segundos (3-4) el pulsador de convalidación  $\frac{1}{2}$  para memorizar el nuevo valor;
- Configurar los valores de los parámetros "**t 02"**, "**t 03"**,"**t 04" y** "**t 07"** como se ha descrito anteriormente, siempre con referencia a la tabla final;
- Pulsar la tecla  $\angle$  Reset  $\angle$  para salir del ambiente de configuración y cortar la alimentación.

## *TABLA DE RESUMEN DE LOS DATOS A LAS DIFERENTES POTENCIAS*

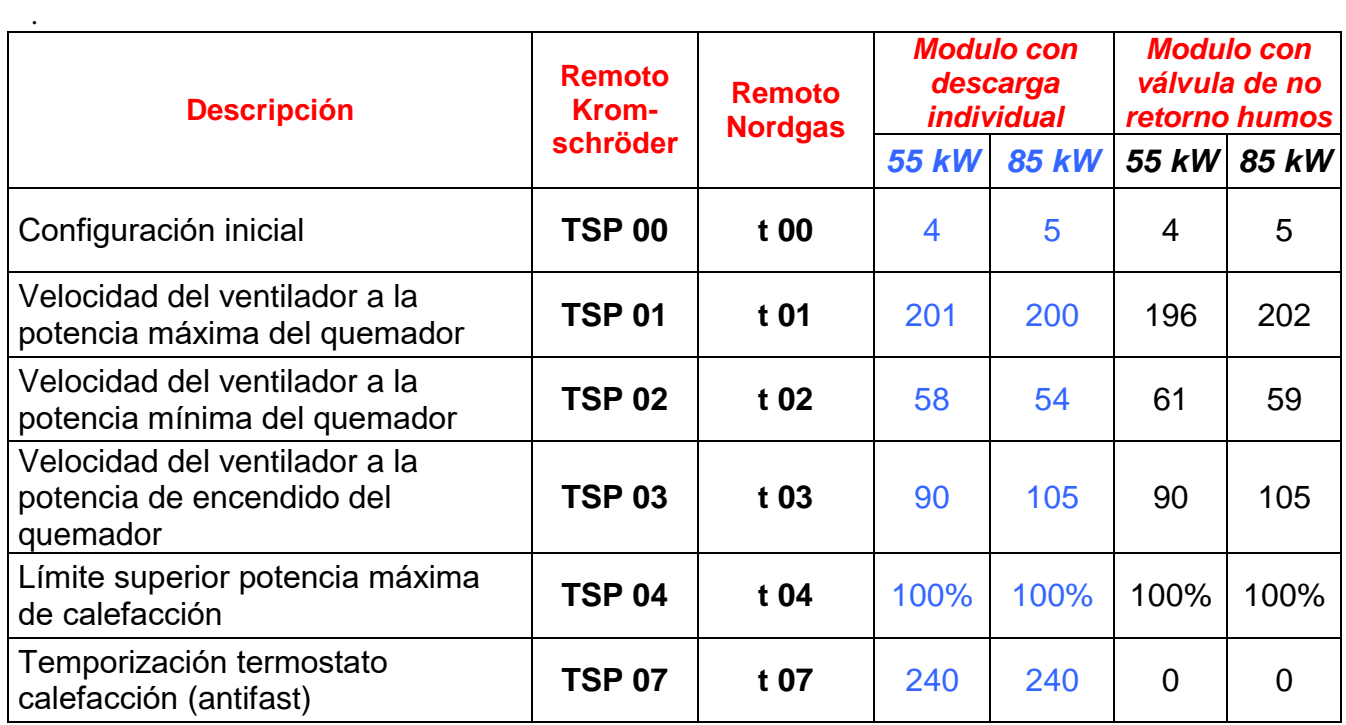

ИНСТРУКЦИИ ПО НАСТРОЙКЕ МОДУЛЬНОЙ ПЛАТЫ **6SCHEMOD18**

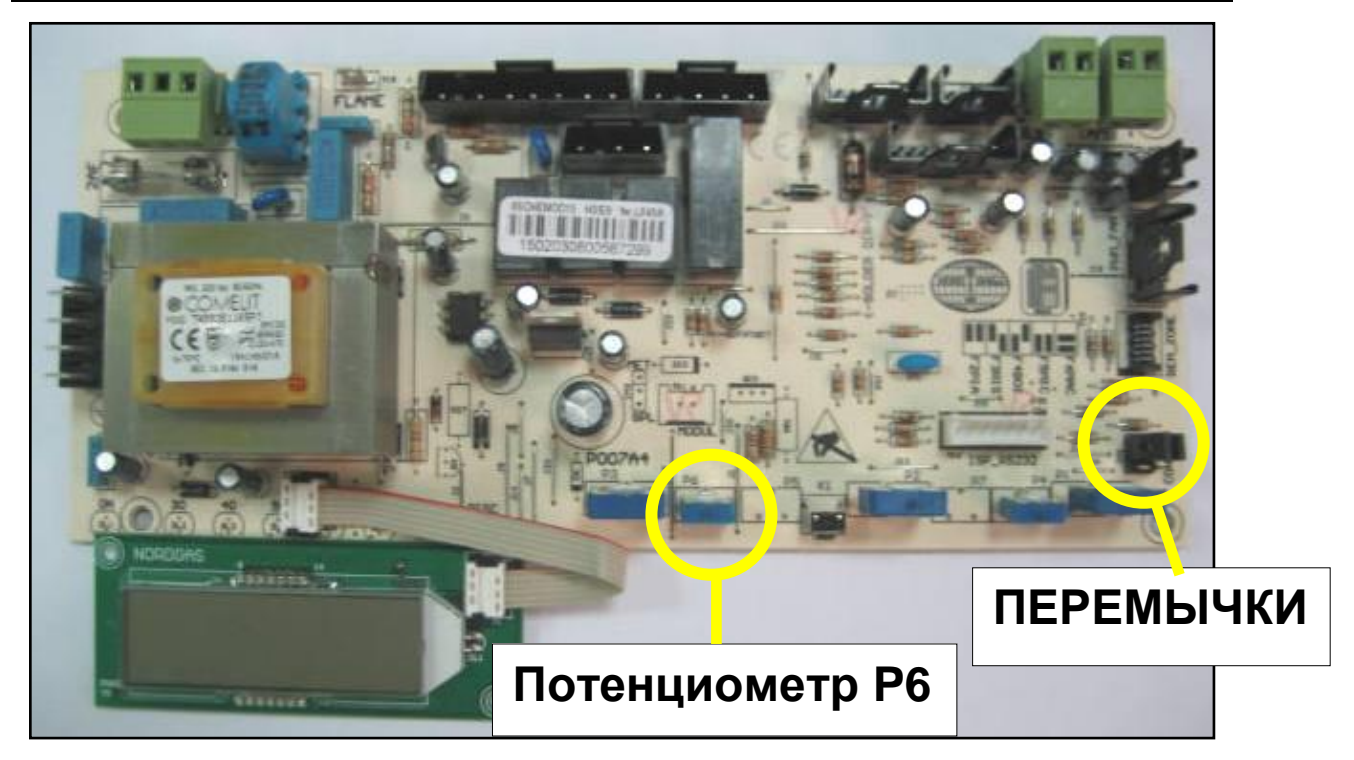

#### *Перемычки.*

Плата может управлять **двумя** типами котлов**,** следовательно, необходимо **надлежащим образом установить 2 перемычки,** указанные на рисунке, согласно указаниям шелкотрафаретной печати:

- в положении *F3RIS: только отопление;*
- в положении *F4BOI: отопление и ГВС с подключённым внешним бойлером;*

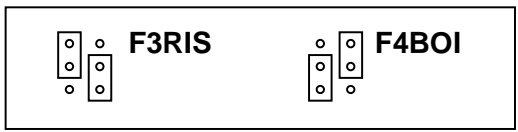

#### *Потенциометр P6.*

Данный потенциометр выполняет две функции:

o если датчик наружной температуры не подключен, то потенциометр позволяет выбрать диапазон температуры нагрева теплоносителя:

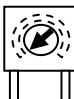

диапазон от 20°С до 45°С диапазон 20°С до 78°С

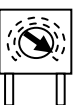

o если датчик наружной температуры подключен, то потенциометр позволяет выбрать требуемую климатическую кривую

**!!! ВНИМАНИЕ,** ПЛАТА ЗАПРОГРАММИРОВАНА НА ПАРАМЕТРЫ, СООТВЕТСТВУЮЩИЕ КОТЛАМ МОЩНОСТЬЮ **55 кВт,** ДЛЯ МОНТАЖА С **ОТДЕЛЬНЫМ** ДЫМОХОДОМ (БЕЗ ПРЕДОХРАНИТЕЛЯ ОПРОКИДЫВАНИЯ ТЯГИ НА ДЫМООТВОДЕ)**!!!**

*Для адаптации платы на мощность 85 кВт необходимо запрограммировать ее при помощи пульта дистанционного управления* **0CREMOT02 или 0CREMOT05***. Ниже приведена соответствующая процедура:*

**Процедура программирования мощности платы при помощи ПДУ 0CREMOT02**

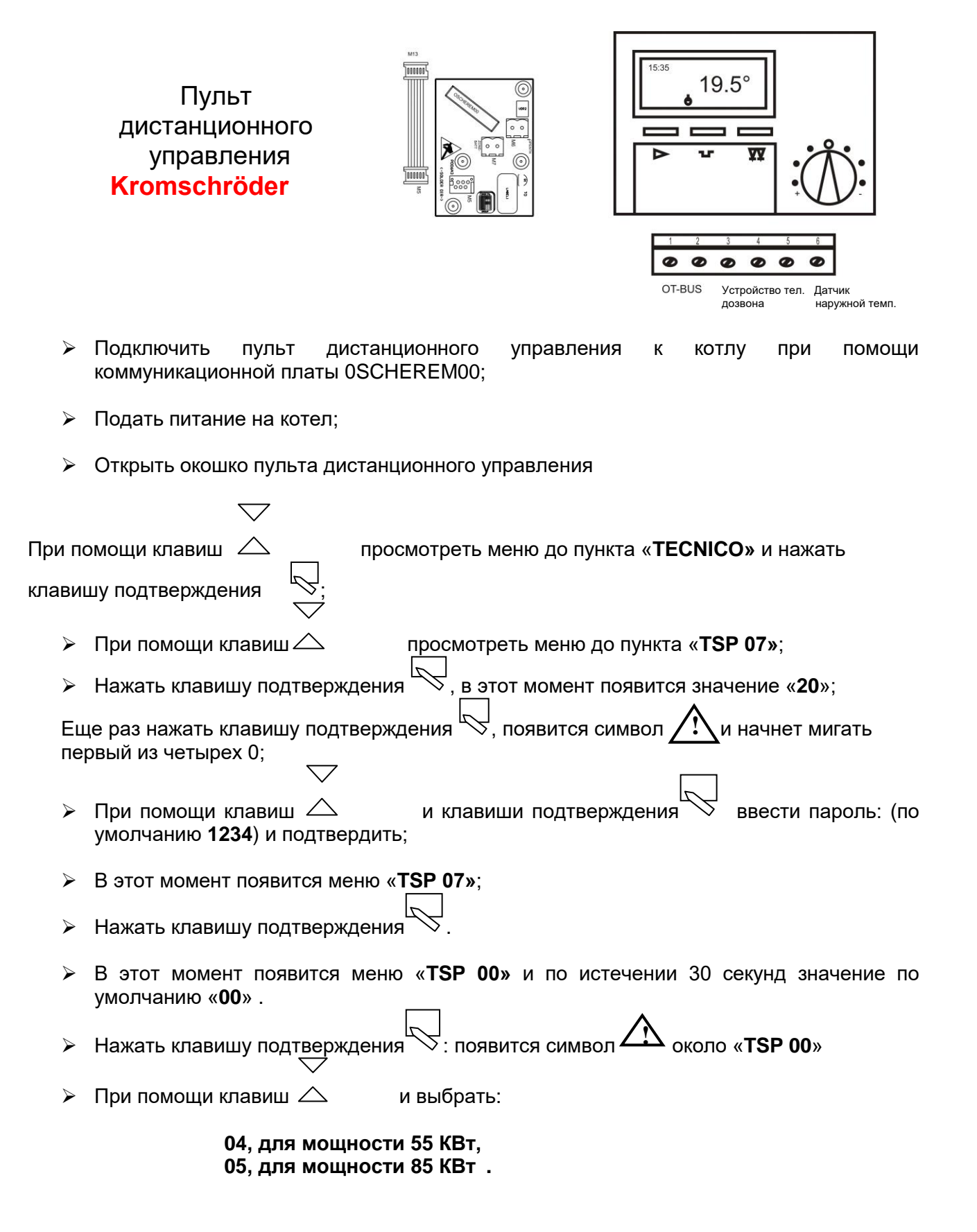

- Еще раз нажать клавишу подтверждения .
- По истечении 30 секунд появится меню «**TSP 00»** с сохраненным значением;
- $\triangleright$  При помощи клавиш  $\triangle$  просмотреть параметры до «**TSP 01»** и проверить, При помощи клавиш  $\triangle$  просмотреть параметры до «**TSP 01»** и пр<br>чтобы новое значение было правильным (см. приведенную в конце таблицу);
- $\triangleright$  Если значение неправильное, нажать клавишу подтверждения  $\mathbb{N}$  (появится символ около «**TSP 01**»; **!**
- $\triangleright$  При помощи клавиш  $\triangle$  выбрать правильное значение и подтвердить клавишей При помощи клавиш  $\triangle$
- Через несколько секунд появится надпись «**TSP 01»** с сохраненным значением;
- $\triangleright$  При помощи клавиш  $\triangle$  просмотреть и перепроверить значения параметров «**TSP 02»**, «**TSP 03»**, «**TSP 04»** и «**TSP 07»** в соответствии с тем, как это описано + выше, используя приведенную в конце таблицу;
- **Завершив процедуру контроля, закрыть окошко. К этому моменту плата запрограммирована параметрами, соответствующими выставленной мощности.**

**Процедура программирования мощности платы при помощи пульта дистанционного управления 0CREMOTO05** 

Пульт дистанционного управления **Nordgas**

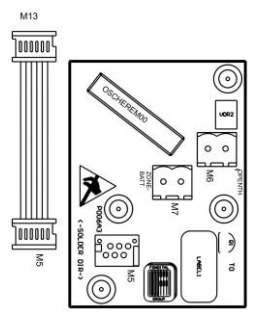

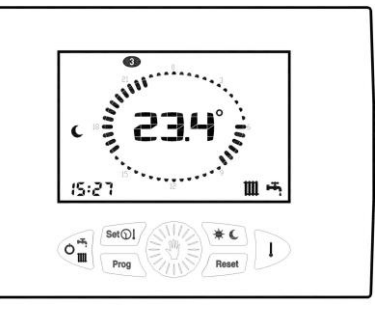

 Подключить пульт дистанционного управления к котлу при помощи коммуникационной платы 0SCHEREM00;

OT-BUS

- Подать питание на котел; проверить, чтобы переключатель был в положении 'зима' и **пульт дистанционного управления был в положении OFF**;
- > Одновременно нажать и удерживать клавиши  $\frac{\text{sin}(1)}{4}$  и  $\frac{\text{sin}(1)}{4}$  до тех пор, пока на дисплее не появится надпись «**tSP»** (10 секунд);
- Нажать клавишу подтверждения ; в этот момент замигает надпись «**t 00»**;
- **Э Нажать клавишу подтверждения** (начнет мигать значение 0);<br>А Нажать клавишу подтверждения (начнет мигать значение 0);

**Вращать ручку** (अंग्री)<br>Вращать ручку для установки требуемого значения:

*.*

- **4, для мощности 55 КВт, 5, для мощности 85 КВт**;
- وَ اللَّهِ ﴾<br>В течение нескольких секунд (3-4) держать нажатой клавишу подтверждения, чтобы сохранить новое значение;
- Вращать ручку до появления «**t 01»** и подождать несколько секунд; появится текущее значение; установить правильное значение (см. приведенную в конце таблицу);
- Нажать клавишу подтверждения (начнет мигать текущее значение) и вращать ее до достижения правильного значения;
- $\begin{pmatrix} 1 & 1 \\ 1 & 1 \end{pmatrix}$  В течение нескольких секунд (3-4) держать нажатой клавишу подтверждения, чтобы сохранить новое значение;
- Выставить значения параметров «**t 02»**, «**t 03»**, «**t 04»** и «**t 07»** в соответствии с тем, как это описано выше, используя приведенную в конце таблицу;
- $\triangleright$  Нажать клавишу  $\angle$  Reset  $\rfloor$ , чтобы выйти из меню настройки и выключить питание.

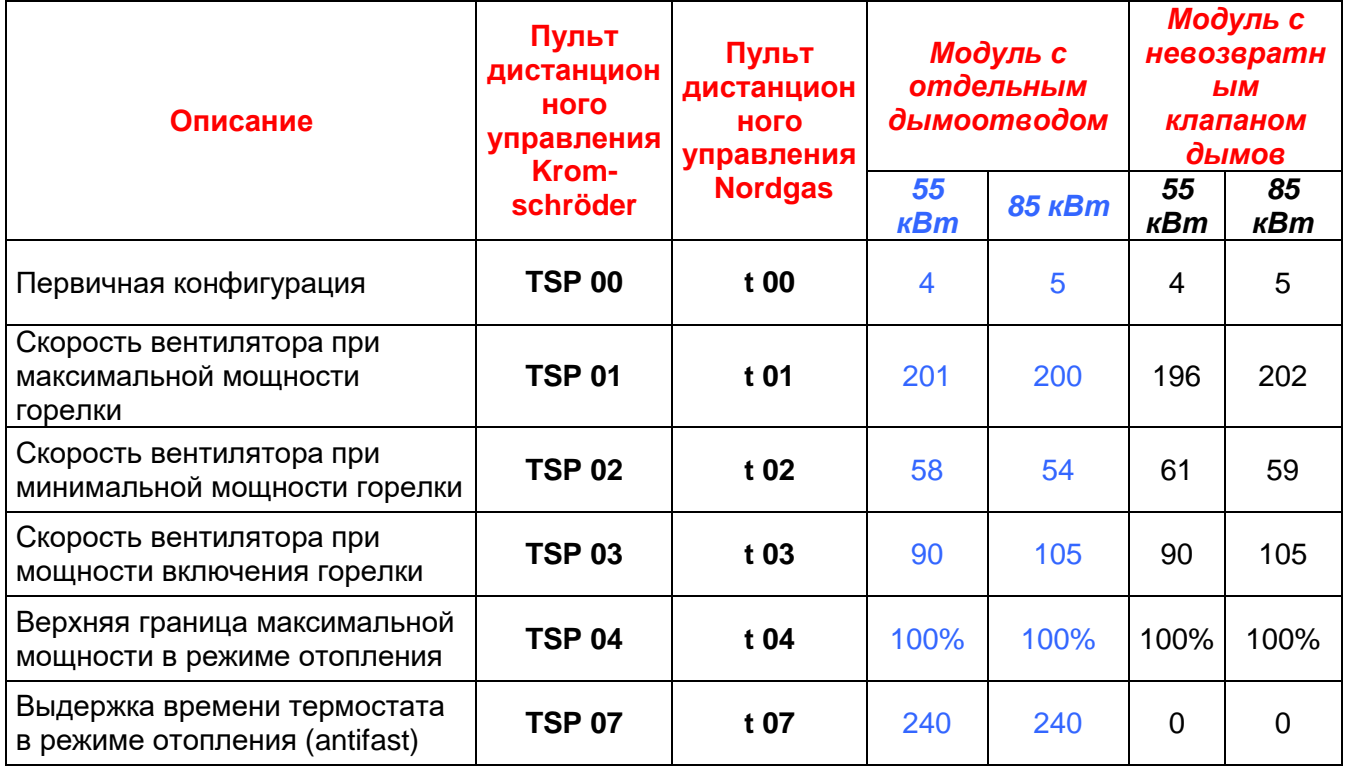

## *СВОДНАЯ ТАБЛИЦА ДАННЫХ ПРИ РАЗЛИЧНЫХ МОЩНОСТЯХ*

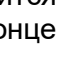